DIL 806 操作规程

1. 放置样品在样品台上,注意样品不要触碰到热电偶,关闭炉子

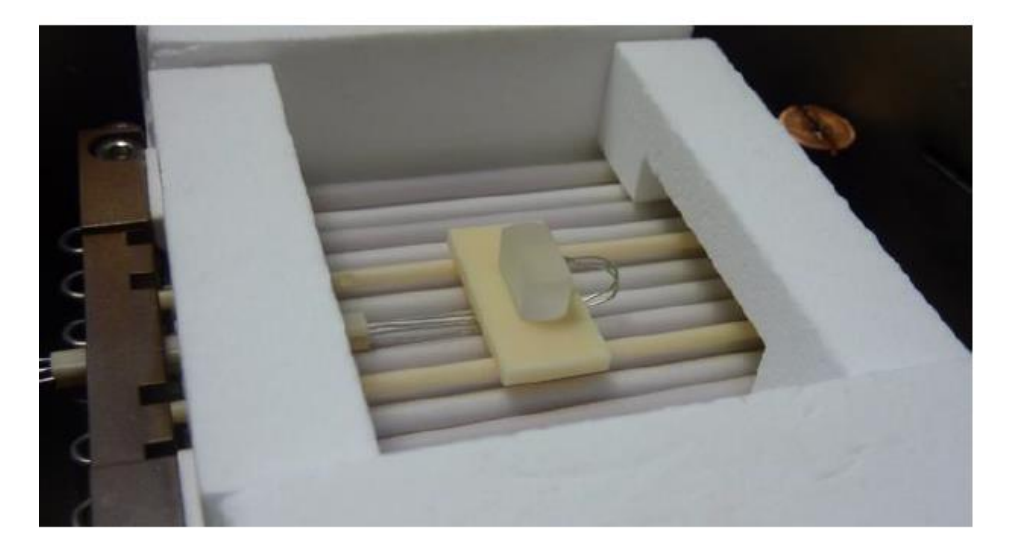

2. 打开软件点击"measure"菜单

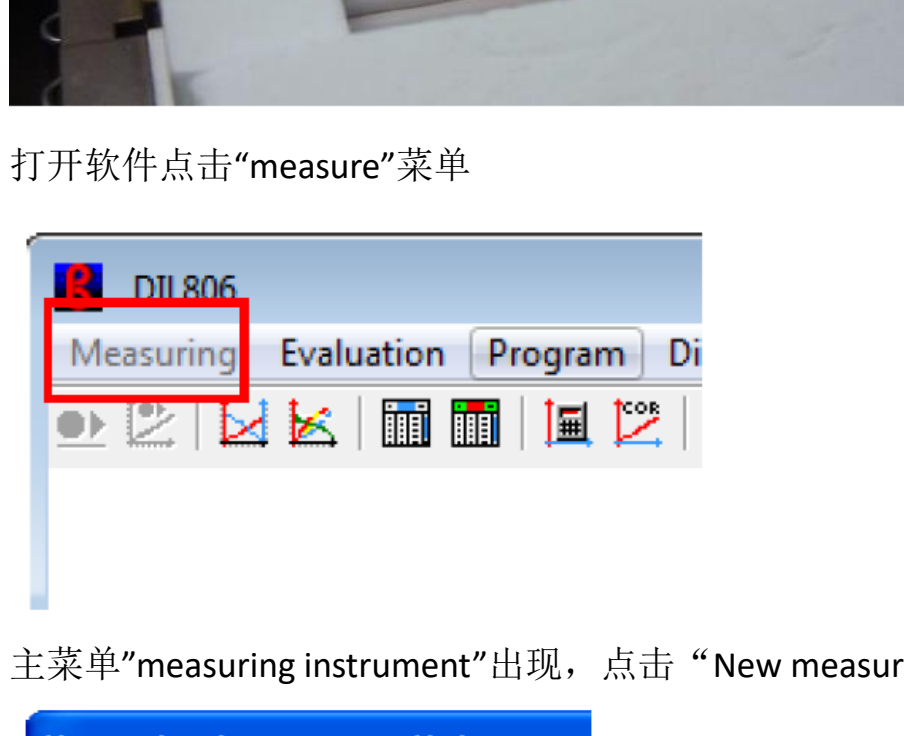

3. 主菜单"measuring instrument"出现,点击"New measurement"

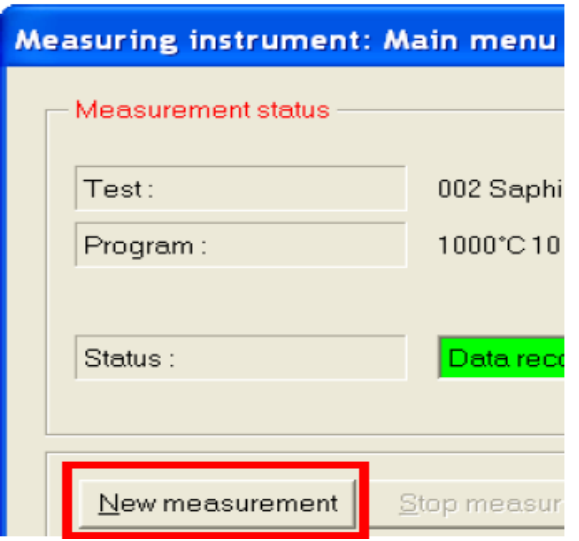

4. 点击"GasBox",接着点击"Test"

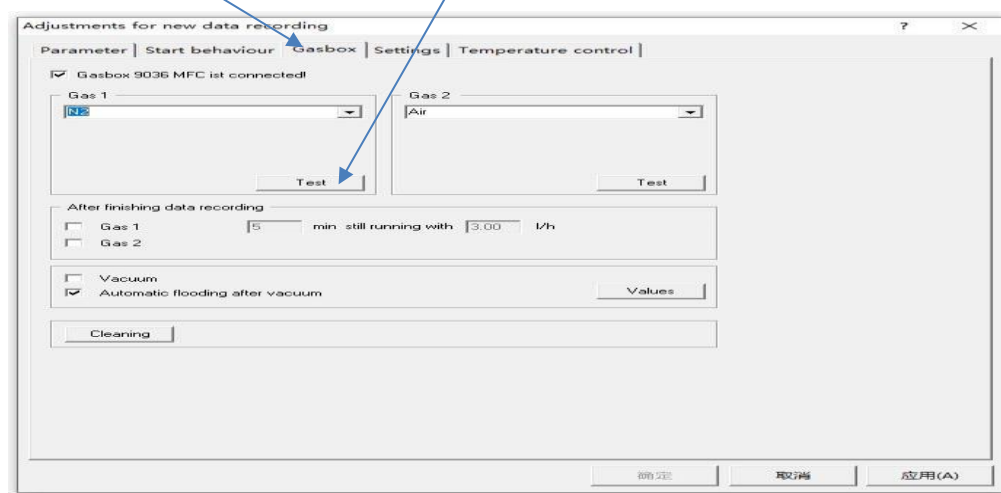

## 5.在"Nominal Flow rate"的框中输入"3",然后点"Start",

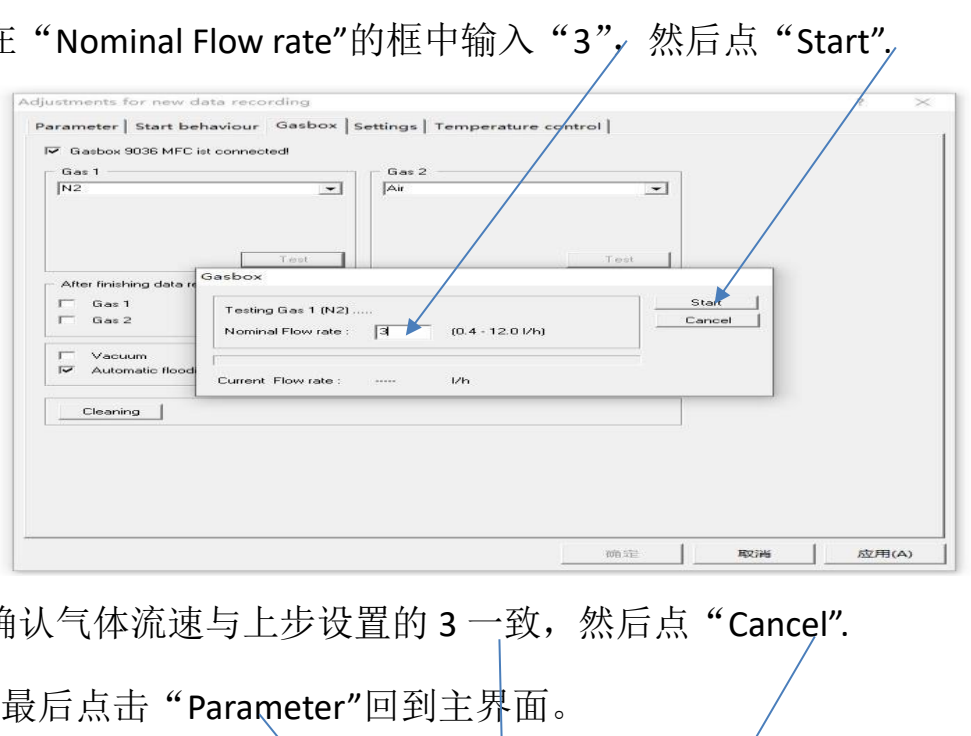

 $6.$ 确认气体流速与上步设置的  $3 - 3$  然后点 "Cancel".

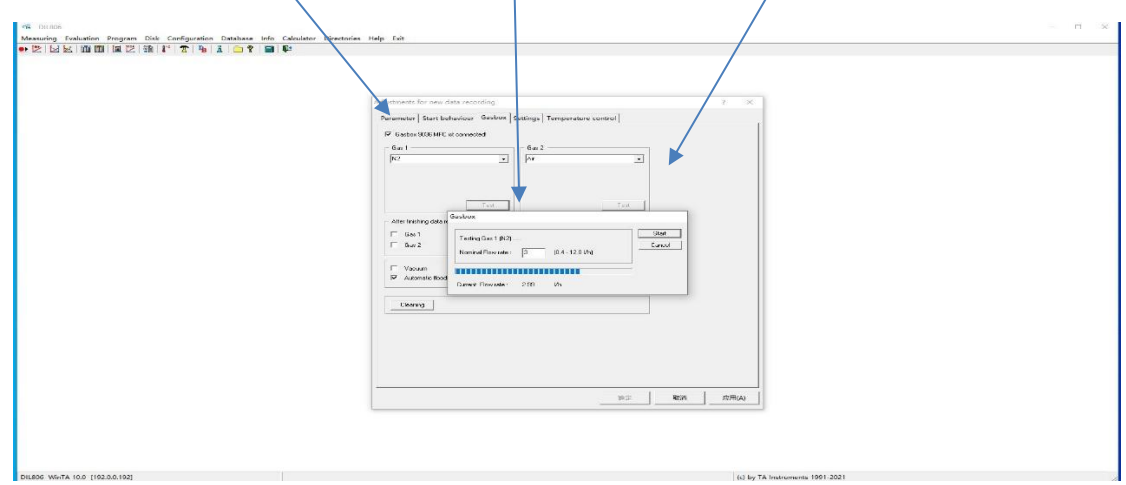

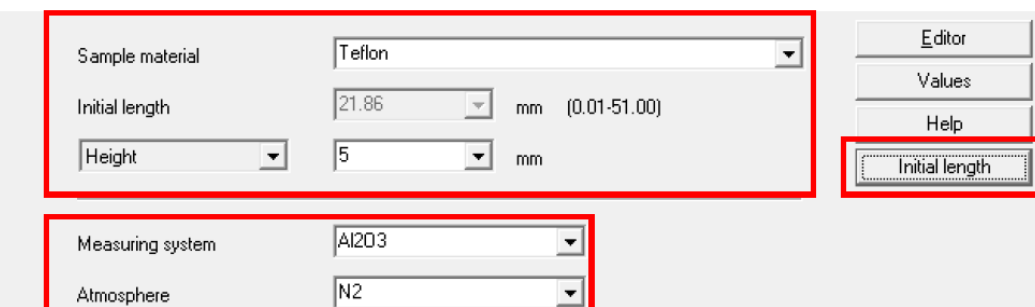

7.点击"initial length",输入样品材料,高度,测量系统以及气氛

- 8.输入操作者以及"Test", "Test"为数据保存的文件名,点击
	- "thermometer"编辑实验升温程序

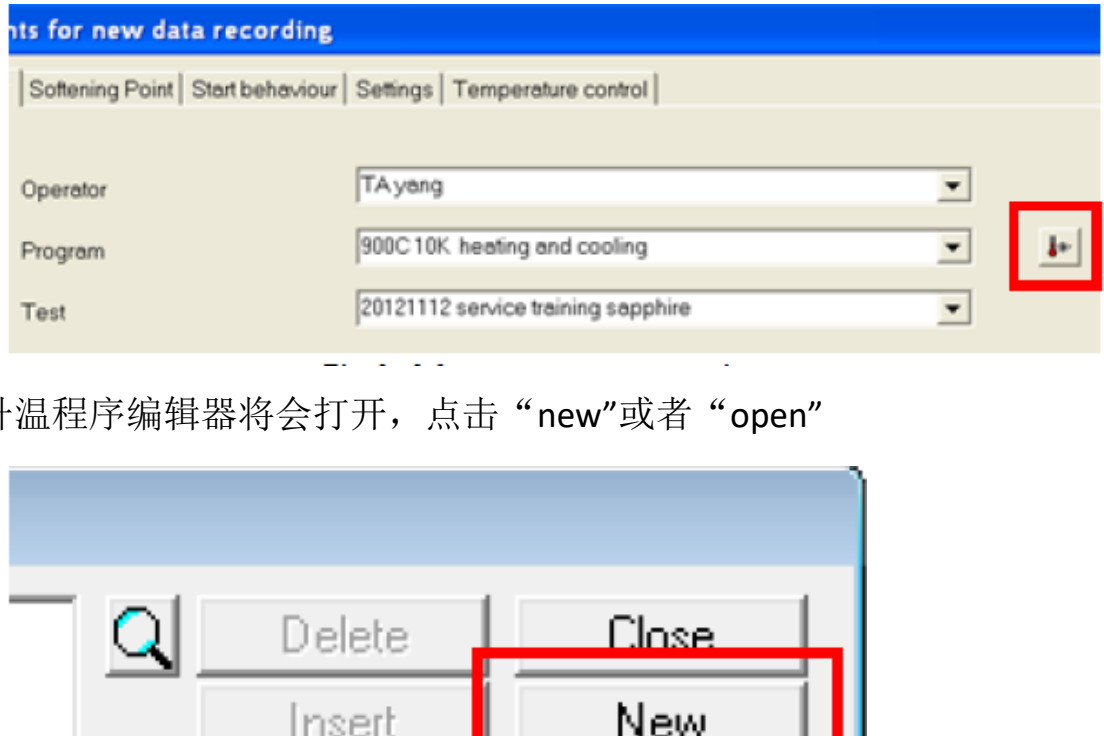

9.升温程序编辑器将会打开, 点击"new"或者"open"

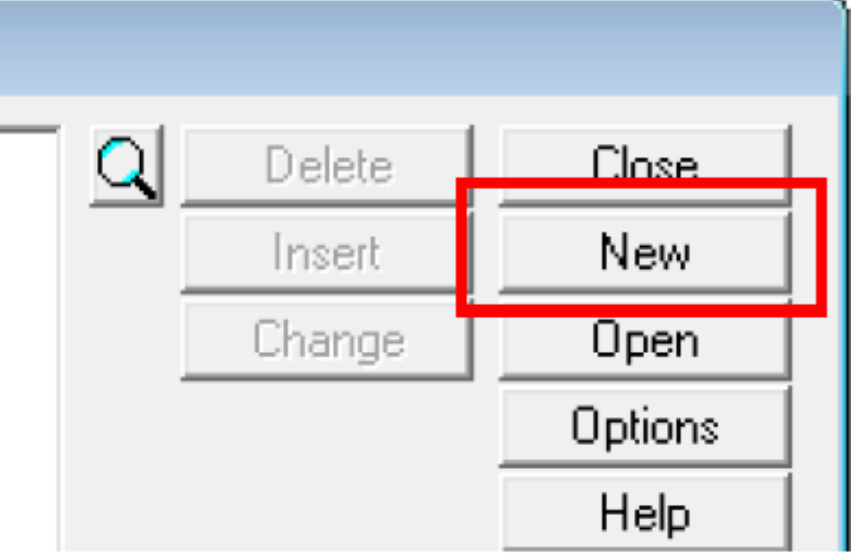

10.输入实验升温程序的名字, 例如"RT TO 300D 10D",点击"OK"

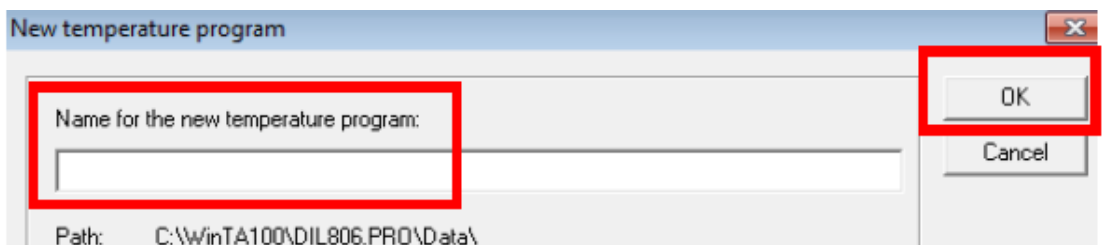

11.输入终止温度以及升温速率然后点击"Time",软件会自动计算出实 验所需时间,在"Atmosphere"中选择样品气氛,一般流速为 3 L/h 或 者 4L/h

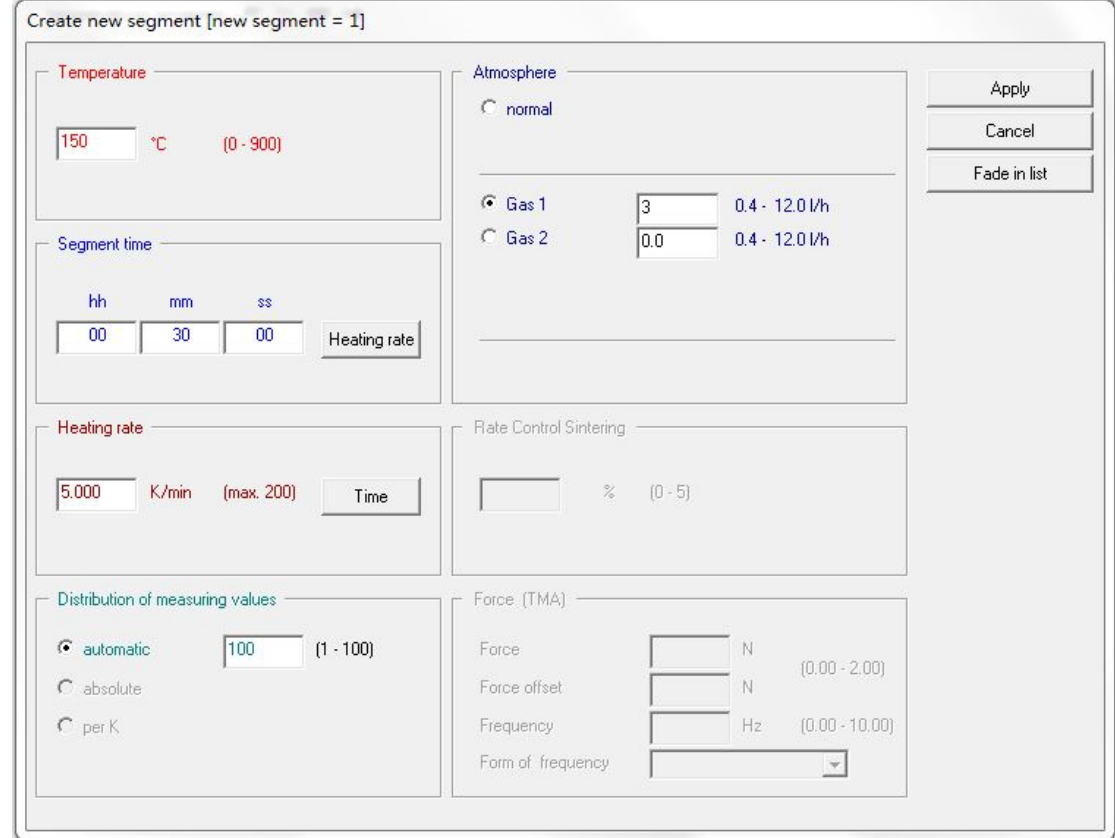

设置完成后点击"Apply"

12.点击"close"按钮,出现对话框"save the actual temperature program?"点击 "yes".

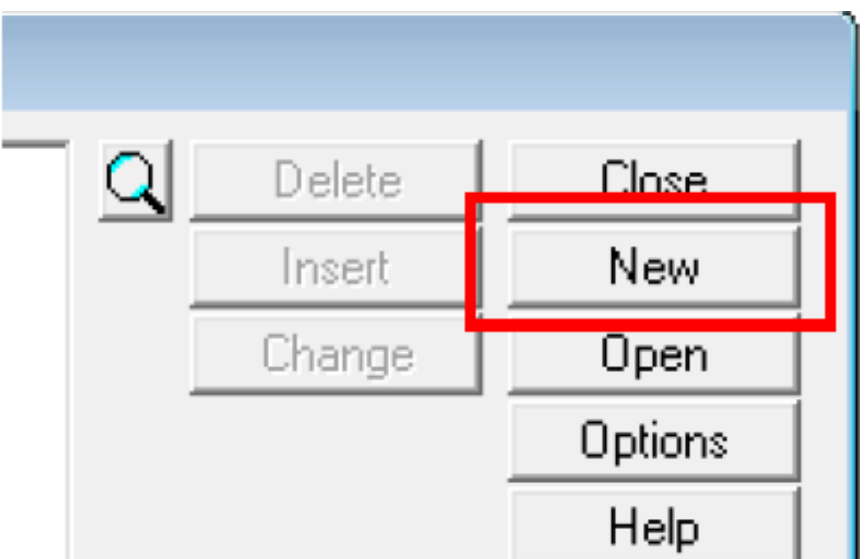

- 13.点击"应用""确定"
- 14.在出现的对话框中点击"start data recording"

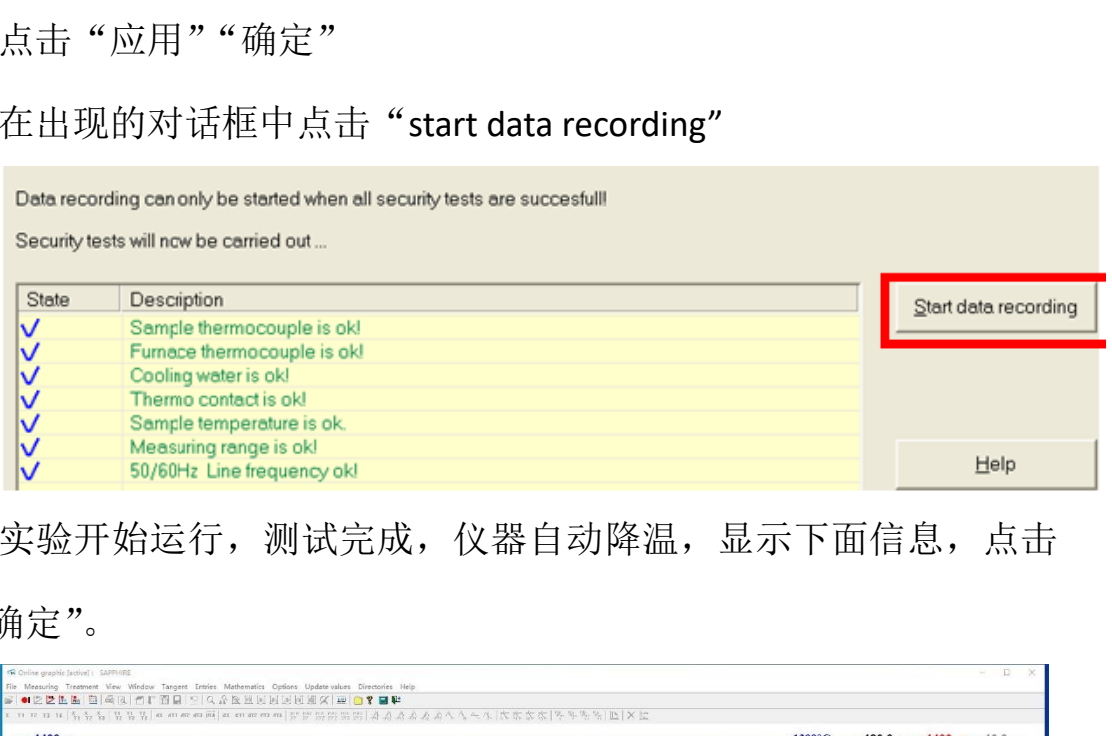

- 15.实验开始运行,测试完成,仪器自动降温,显示下面信息,点击
	- "确定"。

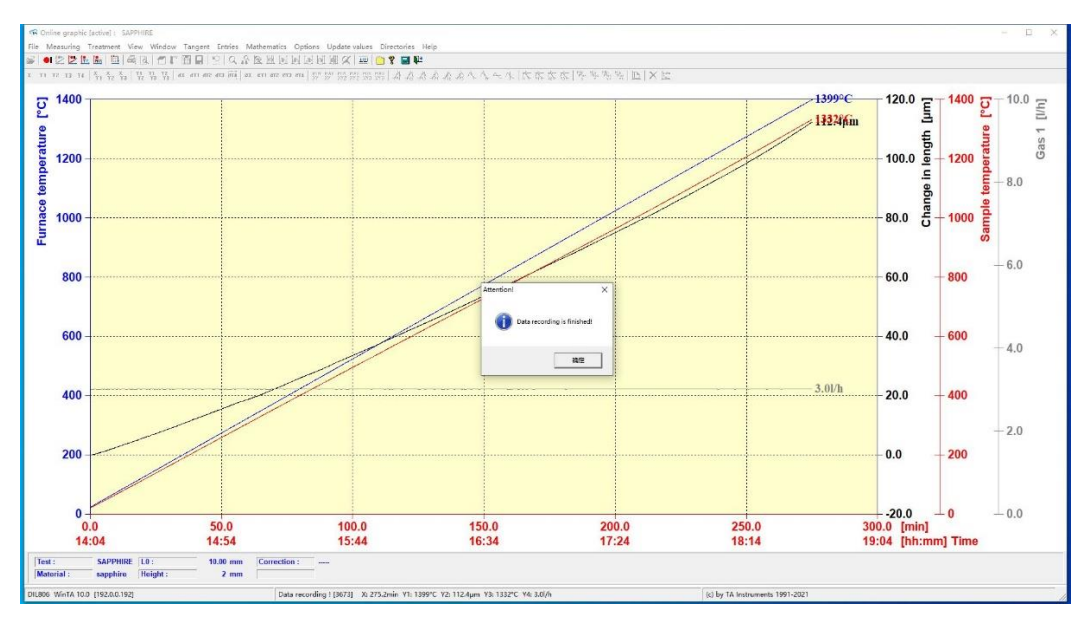

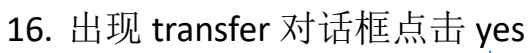

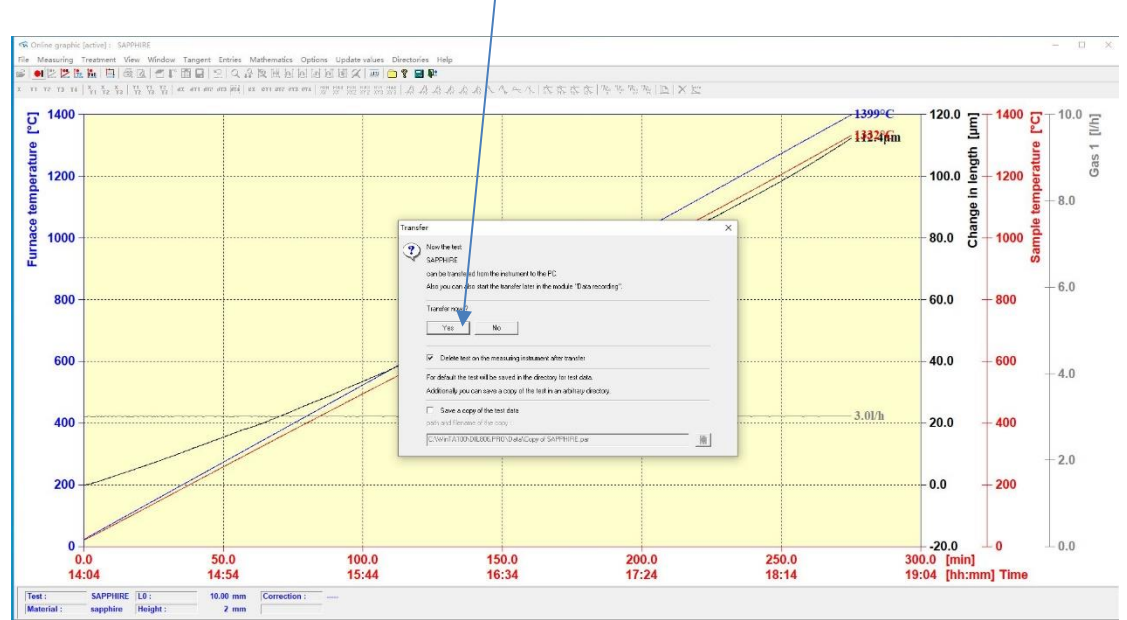

## 17.数据被保存到计算机里,点击"Ok".

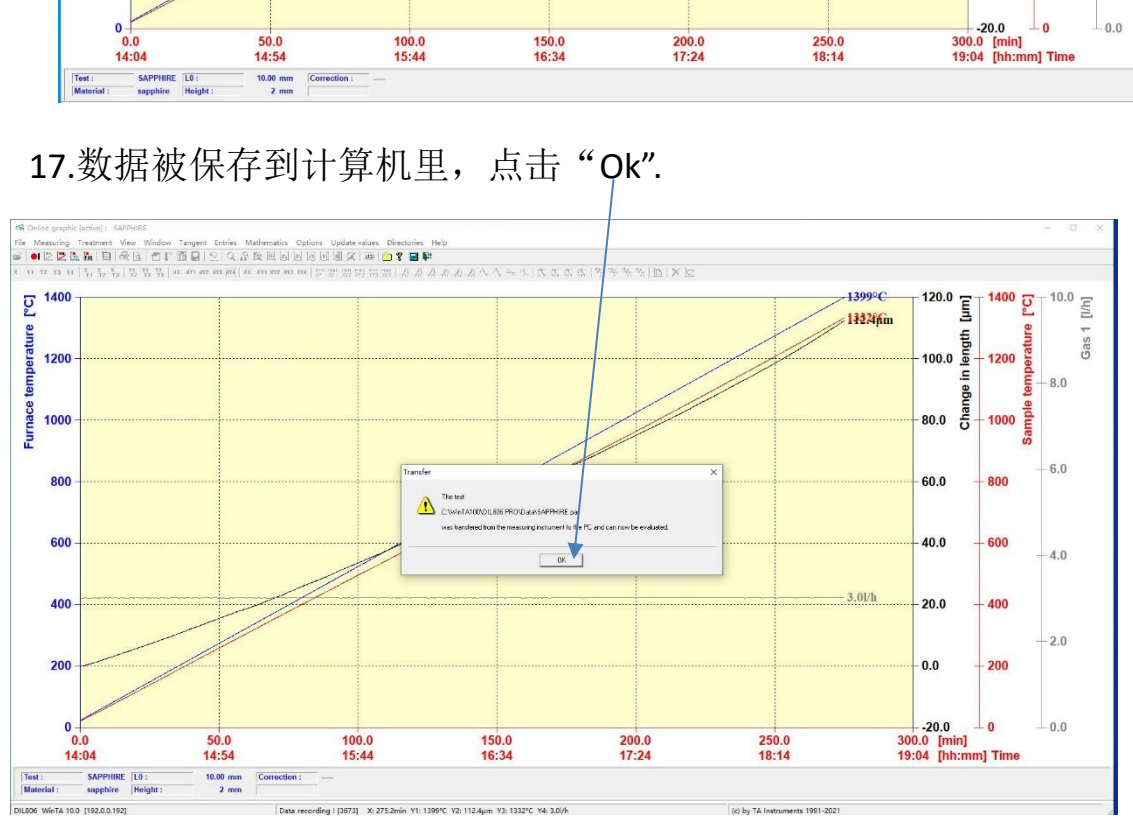